## $\textcolor{red}{\#}\textcolor{black}{\mathsf{U}}$  UIS/CAS CentOS7(Linux)扩容2T以上虚拟机磁盘方法

**[姜峰](https://zhiliao.h3c.com/User/other/59220)** 2022-01-08 发表

组网及说明 不涉及

问题描述

客户有一台Cent OS7的虚拟机只有一块盘,原本的空间是3T,后面想扩容到5T,参考我们发送的《 虚拟机磁盘扩容操作指导书 》进行配置不成功。

## 过程分析

3T的磁盘扩容到5T,之前提供的文档《 虚拟机磁盘扩容操作指导书 》中的fdisk命令已经不起作用, 因为fdisk分区只能用于小于2T的文件系统,此时就要用到进入到parted交互模式使用mkpart命令去新 建分区。到后面的创建物理卷,将物理卷扩展到卷组,最后将卷组中的空闲空间扩展到对应的分区中 即可。

1、输入parted /dev/vda查看vda磁盘容量以及分区情况,可以看到在管理平台将虚拟机磁盘容量从3T 修改为5T,虚拟机内部已经识别。

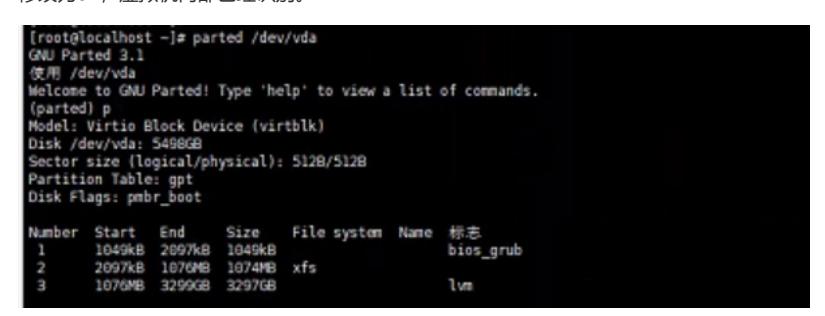

2、输入mkpart进行分区,分区名称可以不填写,文件系统类型输入xfs,起始点输入3T,结束点输入5 T然后回车即可创建新的分区;输入p可以看到新的第四个分区

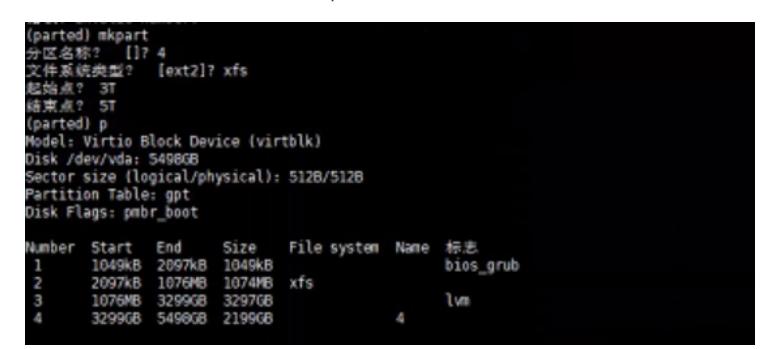

3、输入fidsk -l可以看到新建的第4个vda4分区,大小为2T

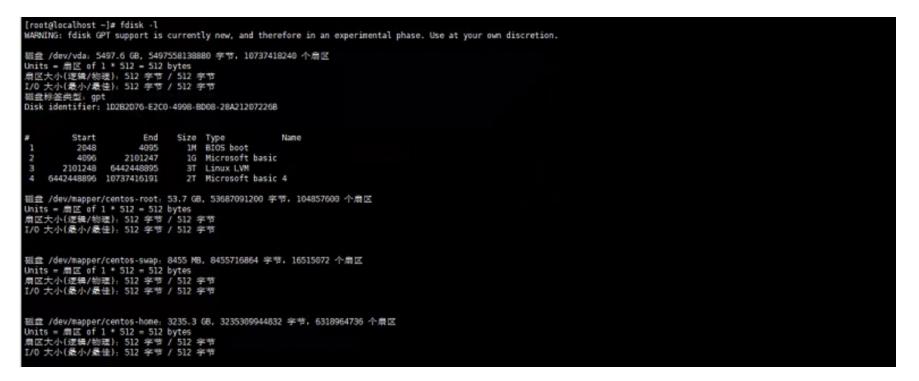

4、输入pvcreate /dev/vda4创建物理卷

.<br>[root@localhost ~]# pvcreate /dev/vda4<br>|Physical volume "/dev/vda4" successfully created.

5、输入vgdispaly查看将要扩容的卷组信息,可以看到VG Name为centos,空闲的PE容量几乎没有

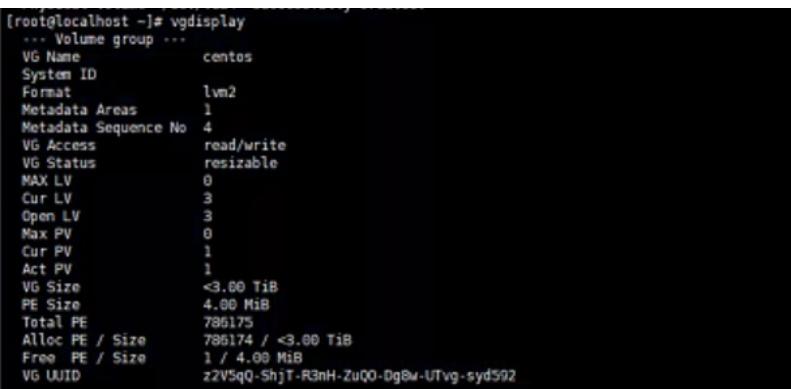

6、输入vgextend centos /dev/vda4将刚刚创建的物理卷扩展到卷组中(centos即为上一步查看到的卷 组名称)

[root@localhost ~]# vgextend centos /dev/vda4<br>Volume group "centos" successfully extended

7、再次输入vgdispaly查看卷组信息,可以看到空闲PE的大小变成2T